# Bioconductor's SPIA package

Adi L. Tarca<sup>1,2,3</sup>, Purvesh Khatri<sup>1</sup> and Sorin Draghici<sup>1</sup>
April 14, 2011

#### 1 Overview

This package implements the Signaling Pathway Impact Analysis (SPIA) algorithm described in Tarca et al. (2009), Khatri et al. (2007) and Draghici et al. (2007). SPIA uses the information from a set of differentially expressed genes and their fold changes, as well as pathways topology in order to assess the significance of the pathways in the condition under the study. The current version of SPIA algorithm uses KEGG signaling pathway data for several popular organisms. SPIA ready KEGG pathway data for more organisms is available at

http://bioinformaticsprb.med.wayne.edu/SPIA/.

The pathways included for each organism are those i) containing at least one relation between genes/proteins considered by SPIA, and ii) having no reactions.

The KEGG data that was preprocessed for SPIA analysis was downloaded from KEGG's ft repository on: 03/21/2011. For a list of changes in SPIA compared to previous versions see the last section in this document.

## 2 Pathway analysis with SPIA package

This document provides basic introduction on how to use the SPIA package. For extended description of the methods used by this package please consult these references: Tarca et al. (2009); Khatri et al. (2007); Draghici et al. (2007).

We demonstrate the functionality of this package using a colorectal cancer dataset obtained using Affymetrix GeneChip technology and available through GEO (GSE4107). The experiment contains 10 normal samples and 12 colorectal cancer samples and is described by Hong et al. (2007). RMA preprocessing of the raw data was performed using the affy package, and a two group moderated t-test was applied using the limma package. The data frame obtained as an end result from the function topTable in limma is used as starting point for preparing the input data for SPIA. This data frame called top was made available in the colorectalcancer dataset included in the SPIA package:

<sup>&</sup>lt;sup>1</sup>Department of Computer Science, Wayne State University

<sup>&</sup>lt;sup>2</sup>Bioinformatics and Computational Biology Unit of the NIH Perinatology Research Branch

<sup>&</sup>lt;sup>3</sup>Center for Molecular Medicine and Genetics, Wayne State University

```
> library(SPIA)
> data(colorectalcancer)
> options(digits = 3)
> head(top)
               ID logFC AveExpr
                                    t P.Value adj.P.Val
                                                             B ENTREZ
10738
        201289_at
                   5.96
                            6.23 23.9 1.79e-17
                                                9.78e-13 25.4
                                                                 3491
                            7.49 17.4 1.56e-14
18604
        209189_at
                   5.14
                                                2.84e-10 21.0
                                                                 2353
11143 201694_s_at
                   4.15
                            7.04 16.5 5.15e-14
                                                7.04e-10 20.1
                                                                 1958
10490 201041_s_at
                   2.43
                            9.59 14.1 1.29e-12
                                                1.41e-08 17.7
                                                                 1843
                            8.22 11.0 1.69e-10
                                                1.15e-06 13.6
10913 201464_x_at
                   1.53
                                                                 3725
11463
        202014_at
                   1.43
                            5.33 10.5 4.27e-10
                                                2.42e-06 12.8
                                                                23645
```

For SPIA to work, we need a vector with log2 fold changes between the two groups for all the genes considered to be differentially expressed. The names of this vector must be Entrez gene IDs. The following lines will add one additional column in the top data frame annotating each affymetrix probeset to an Entrez ID. Since there may be several probesets for the same Entrez ID, there are two easy ways to obtain one log fold change per gene. The first option is to use the fold change of the most significant probeset for each gene, while the second option is to average the log fold-changes of all probestes of the same gene. In the example below we used the former approach. The genes in this example are called differentially expressed provided that their FDR adjusted p-values (q-values) are less than 0.05. The following lines start with the top data frame and produce two vectors that are required as input by spia function:

```
> library(hgu133plus2.db)
> x <- hgu133plus2ENTREZID
> top$ENTREZ <- unlist(as.list(x[top$ID]))
> top <- top[!is.na(top$ENTREZ), ]
> top <- top[!duplicated(top$ENTREZ), ]
> tg1 <- top[top$adj.P.Val < 0.1, ]
> DE_Colorectal = tg1$logFC
> names(DE_Colorectal) <- as.vector(tg1$ENTREZ)
> ALL_Colorectal = top$ENTREZ
```

The DE\_Colorectal is a vector containing the log2 fold changes of the genes found to be differentially expressed between cancer and normal samples, and ALL\_Colorectal is a vector with the Entrez IDs of all genes profiled on the microarray. The names of the DE\_Colorectal are the Entrez gene IDs corresponding to the computed log fold-changes.

```
> DE_Colorectal[1:10]
                   1843
                          3725 23645
                                      9510 84869
       2353
             1958
                                                   7432
                                                         1490
 5.96
      5.14
            4.15
                   2.43
                          1.53 1.43
                                      3.94 - 1.15
                                                   4.72
> ALL_Colorectal[1:10]
                                               "23645" "9510"
 [1] "3491"
             "2353"
                      "1958"
                              "1843"
                                      "3725"
                                                               "84869" "7432"
[10] "1490"
```

The SPIA algorithm takes as input the two vectors above and produces a table of pathways ranked from the most to the least significant. This can be achieved by calling the spia function as follows:

> res = spia(de = DE\_Colorectal, all = ALL\_Colorectal, organism = "hsa",

```
nB = 2000, plots = FALSE, beta = NULL, combine = "fisher",
      verbose = FALSE)
> res$Name = substr(res$Name, 1, 10)
> res[1:20, -12]
         Name
                 ID pSize NDE
                                  pNDE
                                                   pPERT
                                                               рG
                                                                     pGFdr
                                             tΑ
  Focal adhe 04510
                      177
                           88 8.28e-08 101.272 0.000005 1.22e-11 1.36e-09
2
  Alzheimer' 05010
                                        -5.683 0.268000 9.09e-11 4.73e-09
                      148
                           85 1.24e-11
3
  Parkinson' 05012
                      108
                           65 2.05e-10 -13.602 0.023000 1.28e-10 4.73e-09
  ECM-recept 04512
4
                       74
                           42 2.84e-06
                                       26.200 0.000005 3.68e-10 1.02e-08
  Pathways i 05200
                      303 128 1.17e-05
                                        66.157 0.006000 1.22e-06 2.72e-05
  Huntington 05016
6
                      167
                           80 2.11e-06
                                        -3.120 0.237000 7.75e-06 1.43e-04
7
  PPAR signa 03320
                       65
                           37 9.98e-06
                                        -3.067 0.067000 1.02e-05 1.61e-04
  Axon guida 04360
                      119
                           59 1.19e-05
                                        11.990 0.147000 2.49e-05 3.45e-04
  Fc gamma R 04666
                       79
                           42 2.55e-05 -11.567 0.204000 6.85e-05 8.45e-04
10 Small cell 05222
                                        25.269 0.004000 1.29e-04 1.43e-03
                       75
                           35 2.57e-03
11 MAPK signa 04010
                      246 104 7.11e-05
                                        10.978 0.180000 1.57e-04 1.58e-03
12 Regulation 04810
                      191
                           83 1.22e-04
                                         7.110 0.575000 7.39e-04 6.84e-03
13 Wnt signal 04310
                      138
                           60 9.75e-04
                                        -6.523 0.335000 2.95e-03 2.52e-02
14 Bacterial
             05100
                       62
                           32 4.59e-04
                                         3.524 0.780000 3.20e-03 2.54e-02
15 Renal cell 05211
                                        -8.181 0.077000 4.77e-03 3.53e-02
                       63
                           29 7.31e-03
16 Colorectal 05210
                       57
                           24 4.45e-02
                                         8.419 0.020000 7.14e-03 4.95e-02
17 B cell rec 04662
                           32 5.67e-03 -10.279 0.195000 8.63e-03 5.46e-02
                       70
18 Pathogenic 05130
                           21 3.80e-02
                                        17.435 0.030000 8.86e-03 5.46e-02
                       48
19 ErbB signa 04012
                           33 1.26e-02 -19.386 0.125000 1.18e-02 6.88e-02
                       76
     Lysosome 04142
                           48 9.21e-03 -0.753 0.183000 1.24e-02 6.91e-02
20
                      116
     pGFWER
               Status
  1.36e-09 Activated
1
  1.01e-08 Inhibited
3
  1.42e-08 Inhibited
4
  4.09e-08 Activated
5
  1.36e-04 Activated
6
  8.60e-04 Inhibited
7
  1.13e-03 Inhibited
  2.76e-03 Activated
  7.60e-03 Inhibited
10 1.43e-02 Activated
11 1.74e-02 Activated
12 8.21e-02 Activated
13 3.27e-01 Inhibited
14 3.55e-01 Activated
15 5.30e-01 Inhibited
```

```
16 7.92e-01 Activated
17 9.58e-01 Inhibited
18 9.83e-01 Activated
19 1.00e+00 Inhibited
20 1.00e+00 Inhibited
```

If the plots argument is set to TRUE in the function call above, a plot like the one shown in Figure 1 is produced for each pathway on which there are differentially expressed genes. These plots are saved in a pdf file in the current directory.

An overall picture of the pathways significance according to both the over-representation evidence and perturbations based evidence can be obtained with the function plotP and shown in Figure 2. The Colorectal cancer pathway is shown in green.

In this plot, the horizontal axis represents the p-value (minus log of) corresponding to the probability of obtaining at least the observed number of genes (NDE) on the given pathway just by chance. The vertical axis represents the p-value (minus log of) corresponding to the probability of obtaining the observed total accumulation (tA) or more extreme on the given pathway just by chance. The computation of pPERT is described in Tarca et al. (2009). In Figure 2 each pathway is shown as a bullet point, and those significant at 5% (set by the threshold argument in plotP) after Bonferroni correction are shown in red.

The default method to combine pPERT and pNDE is Fisher's product method, as was described in Tarca et al. (2009).

Alternatively, the two types of evidence can be combined using a normal inversion method which gives smaller pG values when pPERT and pNDE are low simultaneously. This is in contrast with Fisher's method that may yield small pG values when only one of the two p-values is low. To use the normal inversion method, one can set the argument combine="norminv" when the spia function is called, or by recomputing pG values starting with a result data frame produced by spia function. This latter approach is illustrated below where a call is made to the function combfunc. SPIA algorithm is illustrated also using the Vessels dataset:

```
> data(Vessels)
> res <- spia(de = DE_Vessels, all = ALL_Vessels, organism = "hsa",
      nB = 500, plots = FALSE, beta = NULL, verbose = FALSE)
> res$Name = substr(res$Name, 1, 10)
> res[1:15, -12]
                                            tΑ
         Name
                 ID pSize NDE
                                  pNDE
                                                 pPERT
                                                              pG pGFdr pGFWER
  Axon guida 04360
                      129
                           12 2.24e-04 -6.6959 0.03600 0.000103 0.0105 0.0105
1
 Olfactory 04740
                      378
                            1 1.00e+00 -4.0970 0.00002 0.000236 0.0106 0.0241
2
3 Staphyloco 05150
                       51
                            8 6.74e-05 2.4721 0.40000 0.000311 0.0106 0.0317
                      199
                           16 1.23e-04 -5.6255 0.38000 0.000514 0.0131 0.0524
4 Focal adhe 04510
                            8 6.35e-04 -1.6656 0.24800 0.001536 0.0254 0.1567
  Viral myoc 05416
                       70
6
  Rheumatoid 05323
                       89
                           10 1.59e-04 0.0000 1.00000 0.001547 0.0254 0.1578
7
  Neuroactiv 04080
                      271
                           18 5.12e-04 -0.5104 0.41600 0.002015 0.0254 0.2055
8
  Intestinal 04672
                       46
                            7 2.34e-04 0.0000 1.00000 0.002193 0.0254 0.2237
  Regulation 04810
                      210
                           14 2.00e-03
                                        7.2337 0.12000 0.002241 0.0254 0.2286
```

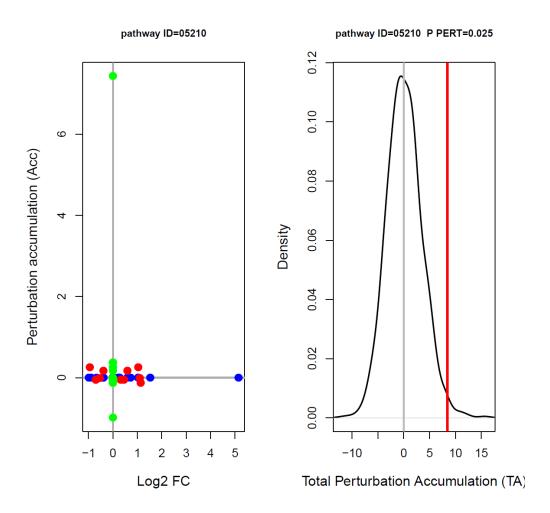

Figure 1: Perturbations plot for colorectal cancer pathway (KEGG ID hsa:05210) using the colorectalcancer dataset. The perturbation of all genes in the pathway are shown as a function of their initial log2 fold changes (left panel). Non DE genes are assigned 0 log2 fold-change. The null distribution of the net accumulated perturbations is also given (right panel). The observed net accumulation tA with the real data is shown as a red vertical line.

```
> plotP(res, threshold = 0.05)
> points(I(-log(pPERT)) \sim I(-log(pNDE)), data = res[res$ID == "05210", + ], col = "green", pch = 19, cex = 1.5)
```

### SPIA two-way evidence plot

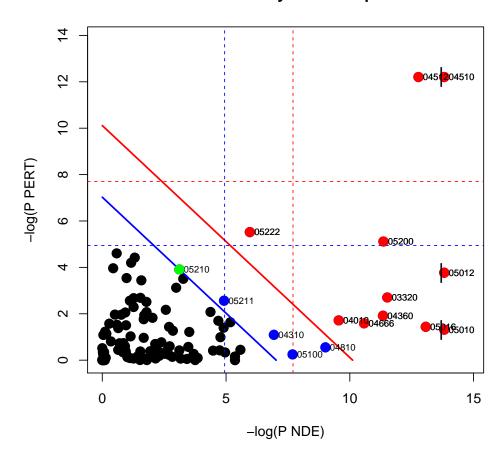

Figure 2: SPIA evidence plot for the colorectal cancer dataset. Each pathway is represented by one dot. The pathways at the right of the red oblique line are significant after Bonferroni correction of the global p-values, pG, obtained by combining the pPERT and pNDE using Fisher's method. The pathways at the right of the blue oblique line are significant after a FDR correction of the global p-values, pG.

## SPIA two-way evidence plot

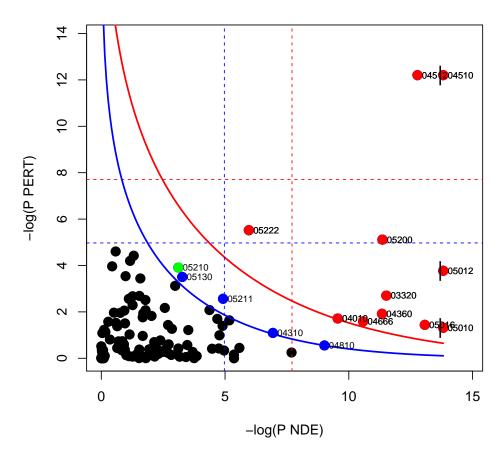

Figure 3: SPIA evidence plot for the colorectal cancer dataset. Each pathway is represented by one dot. The pathways at the right of the red curve are significant after Bonferroni correction of the global p-values, pG, obtained by combining the pPERT and pNDE using the normal inversion method. The pathways at the right of the blue curve line are significant after a FDR correction of the global p-values, pG.

```
10 Antigen pr 04612
                       76
                            7 4.74e-03 1.4922 0.09200 0.003809 0.0389 0.3886
11 Leishmania 05140
                       68
                            8 5.22e-04 -0.0613 0.96400 0.004321 0.0401 0.4408
12 Graft-vers 05332
                       41
                            6 8.13e-04 0.0000 1.00000 0.006597 0.0527 0.6729
                       67
                            7 2.33e-03 4.7219 0.36400 0.006834 0.0527 0.6971
13 Complement 04610
                            4 3.66e-02 7.4277 0.02800 0.008079 0.0527 0.8241
14 Notch sign 04330
                       46
                       29
                            5 1.04e-03 0.0000 1.00000 0.008167 0.0527 0.8330
15
       Asthma 05310
      Status
1
  Inhibited
2
  Inhibited
3
  Activated
  Inhibited
5
  Inhibited
6
  Inhibited
7
  Inhibited
8
  Inhibited
9
 Activated
10 Activated
11 Inhibited
12 Inhibited
13 Activated
14 Activated
15 Inhibited
```

The pathway image as provided by KEGG having the differentially expressed genes highlighted in red can be obtained by pasting in a web browser the links available in the KEGGLINK column of the data frame produced by the function spia. For example,

```
> res[, "KEGGLINK"][20]
```

#### [1] "http://www.genome.jp/dbget-bin/show\_pathway?hsa04110+983+7533+9232+595"

is the link that would display the image of the 20th pathway in the res dataframe above. Note that the results for these datasets my differ from the ones described in Tarca et al. (2009) since a) the pathways database used herein was updated and b) the default beta values were changed. The directed adjacency matrices of the graphs describing the different types of relations between genes/proteins (such as activation or repression) used by SPIA are available in the extdata/hsaSPIA.RData file for the homo sapiens organism. The types of relations considered by SPIA and the default weight (beta coefficient) given to them are:

```
+ "activation_binding/association", "indirect effect", "activation_compound",
+ "activation_ubiquination")
> beta = c(1, 0, 0, 1, -1, 1, 0, -1, -1, 0, 0, 1, 0, 1, -1, 0,
+ 1, -1, -1, 0, 0, 1, 0, 1, 1)
> names(beta) <- rel
> cbind(beta)
```

|                                            | beta |
|--------------------------------------------|------|
| activation                                 | 1    |
| compound                                   | 0    |
| binding/association                        | 0    |
| expression                                 | 1    |
| inhibition                                 | -1   |
| activation_phosphorylation                 | 1    |
| phosphorylation                            | 0    |
| inhibition_phosphorylation                 | -1   |
| inhibition_dephosphorylation               | -1   |
| dissociation                               | 0    |
| dephosphorylation                          | 0    |
| activation_dephosphorylation               | 1    |
| state change                               | 0    |
| activation_indirect effect                 | 1    |
| inhibition_ubiquination                    | -1   |
| ubiquination                               | 0    |
| expression_indirect effect                 | 1    |
| inhibition_indirect effect                 | -1   |
| repression                                 | -1   |
| dissociation_phosphorylation               | 0    |
| <pre>indirect effect_phosphorylation</pre> | 0    |
| activation_binding/association             | 1    |
| indirect effect                            | 0    |
| activation_compound                        | 1    |
| activation_ubiquination                    | 1    |

A 0 value for a given relation type results in discarding those type of relations from the analysis for all pathways. The default values of beta can changed by the user at any time by setting the beta argument of the spia function call.

Other organisms' KEGG pathway data can be downloaded from http://bioinformaticsprb.med.wayne.edu/SPIA as a "[org]SPIA.RData" file and copied into the extdata directory of the SPIA package, and therefore make it available to the function spia.

The user has the ability to generate his own gene/protein relation data and put it in a list format as the one shown in the hsaSPIA.RData file. In this file, each pathway data is included in a list:

```
> load(file = paste(system.file("extdata/hsaSPIA.RData", package = "SPIA")))
> names(path.info[["05210"]])
```

[1] "activation" "compound" [3] "binding/association" "expression"

```
[5] "inhibition"
                                           "activation_phosphorylation"
                                           "inhibition_phosphorylation"
 [7] "phosphorylation"
 [9] "inhibition_dephosphorylation"
                                           "dissociation"
[11] "dephosphorylation"
                                           "activation_dephosphorylation"
[13] "state change"
                                           "activation_indirect effect"
[15] "inhibition_ubiquination"
                                           "ubiquination"
[17] "expression_indirect effect"
                                           "inhibition_indirect effect"
                                           "dissociation_phosphorylation"
[19] "repression"
[21] "indirect effect_phosphorylation"
                                           "activation_binding/association"
[23] "indirect effect"
                                           "activation_compound"
[25] "activation_ubiquination"
                                           "nodes"
[27] "title"
                                           "NumberOfReactions"
> path.info[["05210"]][["activation"]][25:35, 30:40]
     5602 8312 8313 5900 387 5879 5880 5881 332 4609 595
369
        0
              0
                   0
                         0
                             0
                                   0
                                        0
                                              0
                                                  0
                                                        0
5894
        0
              0
                   0
                         0
                             0
                                   0
                                        0
                                              0
                                                  0
                                                        0
                                                            0
673
        0
              0
                   0
                         0
                             0
                                   0
                                        0
                                              0
                                                  0
                                                        0
                                                            0
        0
              0
                   0
                         0
                                                            0
5599
                             1
                                   1
                                        1
                                              1
                                                  0
                                                        0
5601
        0
              0
                   0
                         0
                                                       0
                                                            0
                             1
                                   1
                                        1
                                              1
                   0
                         0
5602
        0
              0
                             1
                                   1
                                        1
                                              1
                                                        0
                                                            0
8312
        0
              0
                   0
                         0
                             0
                                   0
                                        0
                                              0
                                                  0
                                                       0
                                                            0
8313
        0
              0
                   0
                         0
                                        0
                                              0
                                                       0
                                                            0
5900
              0
                   0
                                        0
                                                        0
                                                            0
        0
                             0
                                   0
                                              0
387
        0
              0
                   0
                         1
                             0
                                   0
                                        0
                                              0
                                                  0
                                                       0
                                                            0
```

In the matrix above, only 0 and 1 values are allowed. 1 means the gene/protein given by the column has a relation of type "activation" with the gene/protein given by the row of the matrix. Using other R packages such as graph and Rgraphviz one can visualize the richness of gene/protein

relations of each type in each pathway. Firstly we load the required packages and create a function that can be used to plot as a graph each type of relation of any pathway, as used by SPIA.

```
+ i] != 0], sep = "~"))
+     }
+     names(L) <- rownames(B)
+     g <- new("graphNEL", nodes = mynodes, edgeL = L, edgemode = "directed")
+     plot(g)
+ }</pre>
```

We plot then the "activation" relations in the ErbB signaling pathway, based on the hsaSPIA data.

> plotG(path.info[["04012"]][["activation"]])

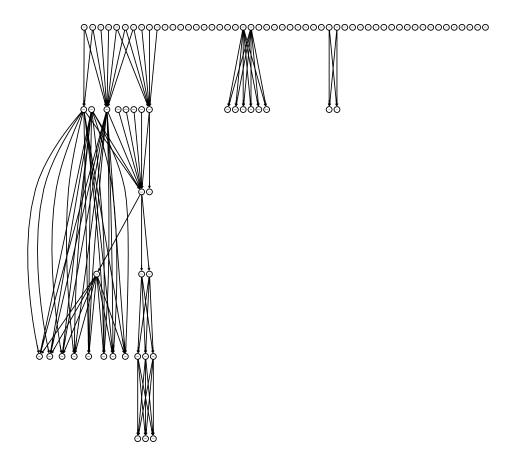

Figure 4: Display of the "activation" relations in the ErbB signaling pathway, based on the hsaSPIA data.

For more details on how to use the main function in this package use "?spia".

## 3 Changes in SPIA 2.0 vs 1.9

The current version (2.0) contains the following changes compared to the previous version (1.9):

- 1) The computation of pPERT was improved by replacing to NA the pPERT of a pathway whenever the observed tA value was 0.0 and all the empirical distribution of tA values under the null hypothesis is made only of 0.0 values. In those rare cases, there is nothing to be learned from the tA values therefore instead of assigning pPERT to 1.0, as in the past version, now we replace it with NA. Therefore the global pG value will be equal to the over-representation p-value (pNDE).
- 2) The function getP2 used in the plotP is improved by using an analytical method instead of a numerical method to compute the probability P1 and P2 (with P1 = P2) such that the combined probability pG is equal to the desired threshold passed as argument to the function pPlot. This function is only used in creating the SPIA two way evidence plot.
- 3) The perturbation factor coming from a given upstream gene A used to be divided by the number of all downstream genes of A for each type of relation individually. In the current version, the division is made to the number of all downstream genes of gene A including all types of relations considered (i.e. having non zero beta).
- 4) An additional meta-analysis method, call normal inversion was added for combining pPERT and pNDE into a global probability pG, in addition to the initial method (Fisher's product).
- 5) The date stamp for KEGG's pathway data is 03/21/2011.

#### References

- S. Draghici, P. Khatri, A. Tarca, K. Amin, A. Done, C. Voichita, C. Georgescu, and R. Romero. A systems biology approach for pathway level analysis. *Genome Research*, 17, 2007.
- Y. Hong, K. S. Ho, K. W. Eu, and P. Y. Cheah. A susceptibility gene set for early onset colorectal cancer that integrates diverse signaling pathways: implication for tumorigenesis. *Clin Cancer Res*, 13(4):1107–14, 2007.
- P. Khatri, S. Draghici, A. L. Tarca, S. S. Hassan, and R. Romero. A system biology approach for the steady-state analysis of gene signaling networks. In 12th Iberoamerican Congress on Pattern Recognition, Valparaiso, Chile, November 13-16 2007.
- A. L. Tarca, S. Draghici, P. Khatri, S. Hassan, P. Mital, J. Kim, C. Kim, J. P. Kusanovic, and R. Romero. A signaling pathway impact analysis for microarray experiments. *Bioinformatics*, 25:75–82, 2009.